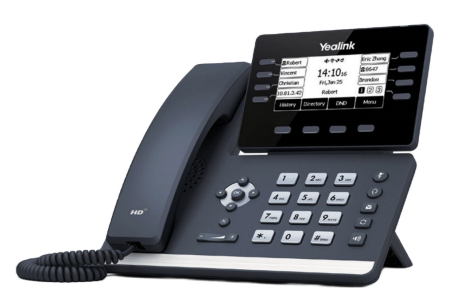

# **QUICK START GUIDE YEALINK T53W**

### SOLUTION LINE

833.487.0003 EXT. 711

# DIALING PROCEDURES

**Internal Extensions:** Dial three digit extension. **External Number:** Dial 10 digit number.

# CALL PARKING

With the Call Parking feature, you can put an active call on hold and resume the call from any other phone in your organization. The site can have a maximum of four callers on park at any given time.

### Parking a Call:

- Press button 4 to place a call on park.
- Use buttons 5-8 to retreive parked calls.

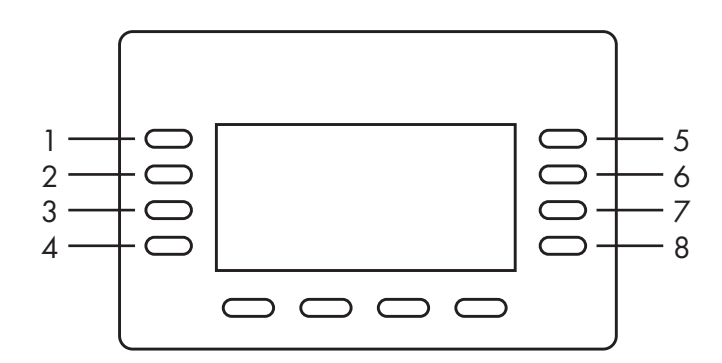

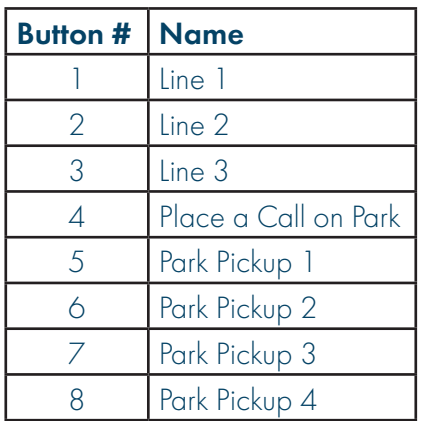

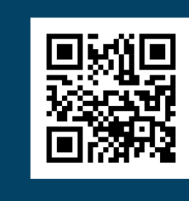

For the full User Guide, scan the QR code.

### T53W PHONE FEATURES

# PLACING OUTGOING CALLS

#### When the phone is not in use:

- 1. Pick up the handset or press the "Speaker" button.  $\lceil \cdot \cdot \rceil$
- 2. Dial tone will be heard.

### When you are already on a call:

- 1. Press the "Hold" soft key.
- 2. Press the "New Call" soft key.
- 3. Dial an extension or telephone number.
- 4. Resume the original call by pressing the "Resume" soft key.

### ANSWERING AN INCOMING CALL

### On the handset:

• Pick up the handset to answer the call.

### On speakerphone:

• Press the "Speaker" button  $\lceil \bullet \rceil$  to answer the call.

# ENDING A CALL

### On a handset:

• Hang up the handset or press the "More" soft key followed by the "End Call" soft key.

### On speakerphone:

• Press the "Speaker" button.  $\boxed{\bullet}$ 

### **HOLD**

### Placing a call on hold:

• While on a call, press the "Hold" soft key.

#### Retrieving calls on hold:

• Press the "Resume" soft key.

# TRANSFERRING CALLS

- 1. While on a call, press the "Transfer" soft key.
- 2. Dial the desired phone number or extension number.
- 3. Press the "Transfer" soft key again.
- 4. The call is automatically transferred.

### VOLUME ADJUSTMENT

#### In-Call Volume:

• While on a call, press the "+" and "-" buttons  $\left(\begin{array}{ccc} - & - \end{array}\right)$  to raise or lower the volume.

### Ringer Volume:

• While the phone is not in use, press the "+" or "-" buttons  $\left(\begin{array}{ccc} - & \rightarrow \\ \hline \end{array}\right)$  to adjust the ringer volume on the phone.

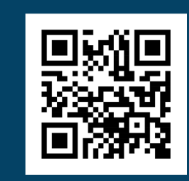

For the full User Guide, scan the QR code.

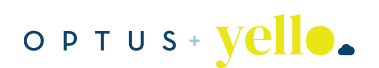